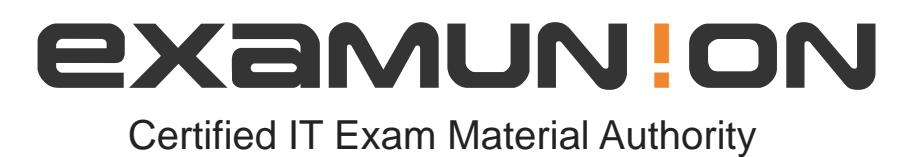

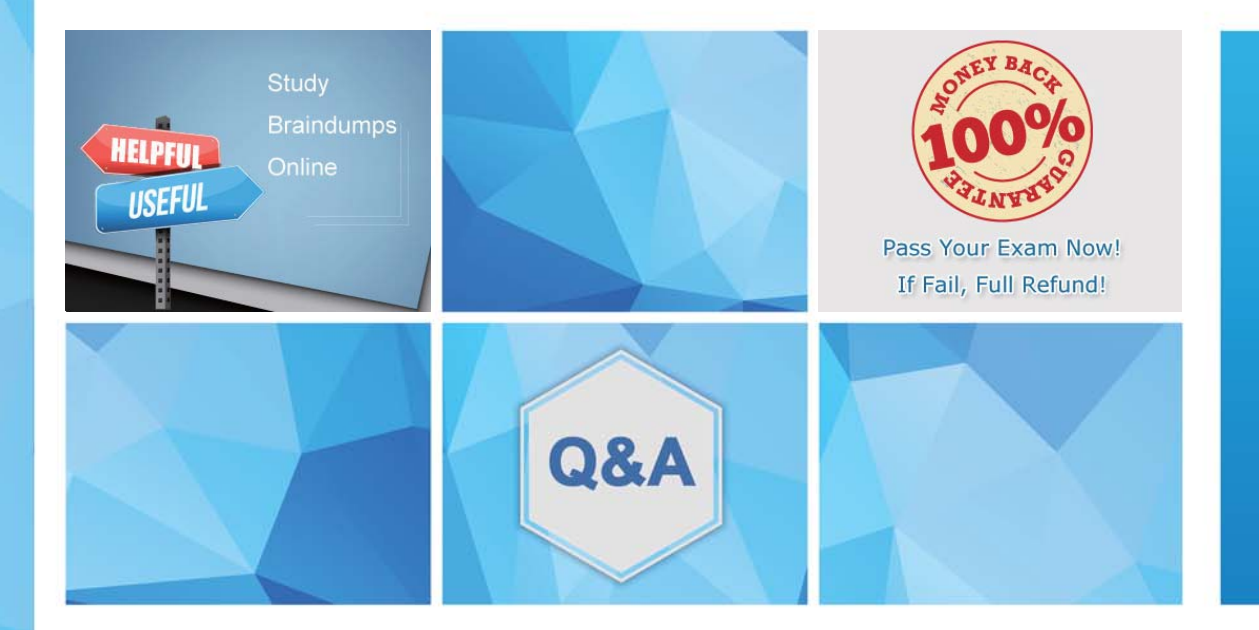

Accurate study guides, High passing rate! We offer free update service for one year! http://www.examunion.com

# **Exam** : **C1000-056**

### **Title** : IBM App Connect Enterprise V11 Solution Development

## **Version** : DEMO

1.Which statement is true about shared libraries?

A. If a shared library (A) references another shared library (B), shared library (B) can create a reference to shared library (A)

- B. Static libraries can reference shared libraries but cannot reference other static libraries
- C. Integration Projects can reference shared libraries
- D. A shared library must be deployed with or before an application that references it

#### **Answer:** B

2.How can an MQGet node be configured to read a message from a queue without deleting it?

- A. Set "Copy Message" property to None
- B. Check the "Read Only" property
- C. Set "Generate Mode" property to None
- D. Check the "Browse Only" property

#### **Answer:** A

#### 3.DRAG DROP

What is the correct order of steps to create an Integration Service from scratch?

#### **Unordered Options**

#### **Ordered Options**

Click File > New> Integration Service

Enter a name for the integration service and optionally, a description.

Specify where the interface definition will be stored (inline or shared library)

Specify how the interface for the integration service will be defined and select 'Define it myself' using the integration service editor

#### **Answer:**

#### **Unordered Options**

Click File > New> Integration Service

Enter a name for the integration service and optionally, a description.

Specify where the interface definition will be stored (inline or shared library)

Specify how the interface for the integration service will be defined and select 'Define it myself' using the integration service editor

#### **Ordered Options**

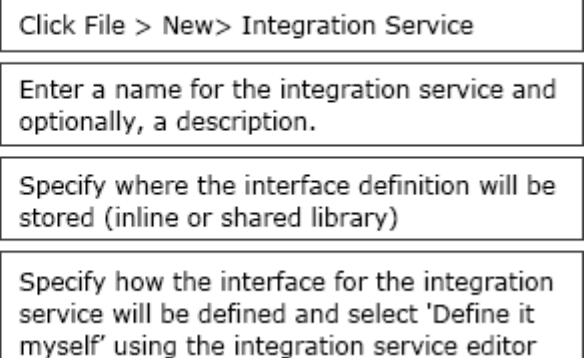

#### **Explanation:**

To create an integration service by defining a new interface, complete the following steps: Procedure

1. Open the New Integration Service wizard by using one of the following methods:

o Click File > New > Integration Service.

o In the Application Development view, click New > Start by creating an integration service.

o Right-click the white space of the Application Development view then click New > Integration Service.

2. Enter a name for the integration service, and optionally a description.

3. To specify how you want to define the interface for your integration service, select Define it myself using the integration service editor.

4. Specify where you want to store your interface definition.

o If the definition will be used by this integration service only, store the definition in the integration service project.

o If the definition might be used by multiple integration services, store the definition in a shared library.

4.What is one reason to organize resources into applications?

A. It enables all processes using the module to reference the latest versions

B. It enables the ability to reference the resources in an Integration Project

C. It allows for Java and ESQL support in the same message flow

D. It provides runtime isolation of resources

#### **Answer:** D

5.What is the maximum number of integration servers that can be used in a single server running IBM App Connect Enterprise?

- A. Up to 512
- B. Unlimited
- C. Up to 256
- D. Up to 128

#### **Answer:** B

#### **Explanation:**

https://www.ibm.com/support/knowledgecenter/SSTTDS\_11.0.0/com.ibm.etools.mft.doc/bn28100\_.html